ًا مسح رمز QR ھذا ضوئی

## **ا عن یتم تطبیق الفحص الذاتي عند نقطة الدخول بحث ً -19COVID على كل العاملین والمرضى والزائرین ّ والموردین**

## إليك كيفية العمل

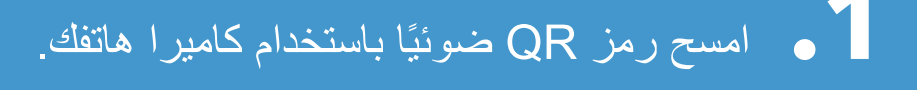

**.2** افتح عنوان URL: **https://covid19.nychealthandhospitals. org/selfscreening**

**NYC** ِعش حياتك الأك¤ صحة.

**.3** أكمل النموذج وأجب على كل أسئلة الفحص المسبق.

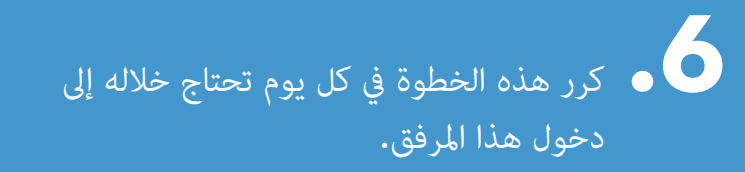

يعني اللون الأخضر أنه ڥكنك الدخول، بينما يعني اللون الأحمر أنه لا <sub>ي</sub>مكنك الدخول وسيخطر العاملون المشرف. يرجى التحدث إلى الفاحص عند نقطة الدخول لطرح الأسئلة.

ّنة في المرفق. **.5** ِ أظهر النتائج الموضحة على شاشتك إلى العامل المسؤول عن نقطة الدخول المعي

 **.4** اضغط على "إرسال". ستتلقى تنبيهًا على هاتفك مباشرة. وسيتلقى العاملون بريدًا إلكترونيًا أيضًا. ً

Arabic 11/20